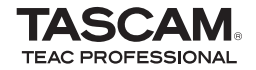

# **DR-07**

**Portable Digital Recorder**

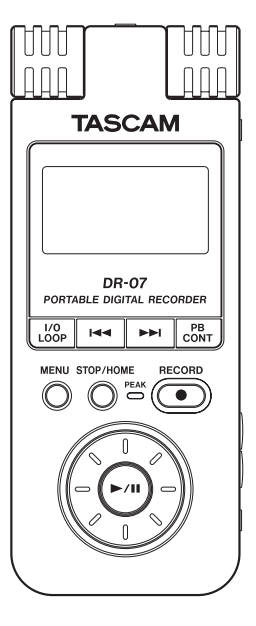

This device has a serial number located on the bottom panel. Please record it and retain it for your records.

 $\mathcal{L}_\text{max}$ 

Serial number:

### Quick Start Guide

# IMPORTANT SAFETY PRECAUTIONS

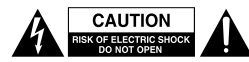

CAUTION: TO REDUCE THE RISK OF ELECTRIC SHOCK, DO NOT REMOVE COVER (OR BACK). NO USER-SERVICEABLE PARTS INSIDE. REFER SERVICING TO QUALIFIED SERVICE **PERSONNEL** 

The lightning flash with arrowhead symbol, within equilateral triangle, is intended to alert the user to the presence of uninsulated "dangerous voltage" within the product's enclosure that may be of sufficient magnitude to constitute a risk of electric shock to persons.

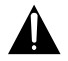

The exclamation point within an equilateral triangle is intended to alert the user to the presence of important operating and maintenance (servicing) instructions in the literature accompanying the appliance.

#### FOR U.S.A.

TO THE USER

This equipment has been tested and found to comply with the limits for a Class B digital device, pursuant to Part 15 of the FCC Rules. These limits are designed to provide reasonable protection against harmful inter ference in a residential installation. This equipment generates, uses, and can radiate radio frequency energy and, if not installed and used in accordance with the instruction manual, may cause harmful interference to radio communications. However, there is no guarantee that interference will not occur in a particular installation. If this equipment does cause harmful interference to radio or television reception, whic can be determined by turning the equipment off and on, the user is encouraged to try to correct the interference by one or more of the following measures.

- a) Reorient or relocate the receiving antenna.
- b) Increase the separation between the equipment and receiver.
- c) Connect the equipment into an outlet on a circuit different from that to which the receiver is connected.
- d) Consult the dealer or an experienced radio/TV technician for help.

#### **CAUTION**

Changes or modifications to this equipment not expressly approved by TEAC CORPORATION for compliance could void the user's authority to operate this equipment.

**WARNING: TO PREVENT FIRE OR SHOCK HAZARD, DO NOT EXPOSE THIS APPLIANCE TO RAIN OR MOISTURE.**

Turn the power off when on an aircraft, because there is a danger of this device interfering with the safe navigation of the aircraft.

#### **Declaration of Conformity**

Model Number: DR-07 Trade Name: TASCAM Responsible party: TEAC AMERICA, INC.

Address: 7733 Telegraph Road, Montebello,

California, U.S.A.

Telephone number: 1-323-726-0303

This device complies with Part 15 of the FCC Rules. Operation is subject to the following two conditions: (1) this device may not cause harmful interference, and (2) this device must accept any interférence recieved, including interference that may cause undesired operation.

# IMPORTANT SAFETY INSTRUCTIONS

- 1 Read these instructions.
- 2 Keep these instructions.
- 3 Heed all warnings.
- 4 Follow all instructions.
- 5 Do not use this apparatus near water.
- 6 Clean only with dry cloth.
- 7 Do not block any ventilation openings. Install in accordance with the manufacturer's instructions.
- 8 Do not install near any heat sources such as radiators, heat registers, stoves, or other apparatus (including amplifiers) that produce heat.
- 9 Do not defeat the safety purpose of the polarized or grounding-type plug. A polarized plug has two blades with one wider than the other. A grounding type plug has two blades and a third grounding prong. The wide blade or the third prong are provided for your safety. If the provided plug does not fit into your outlet, consult an electrician for replacement of the obsolete outlet.
- 10 Protect the power cord from being walked on or pinched particularly at plugs, convenience receptacles, and the point where they exit from the apparatus.
- 11 Only use attachments/accessories specified by the manufacturer.
- 12 Use only with the cart, stand,

tripod, bracket, or table specified by the manufacturer, or sold with the apparatus. When a cart is used, use caution when moving the cart/ apparatus combination to avoid injury from tip-over.

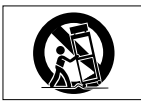

- 13 Unplug this apparatus during lightning storms or when unused for long periods of time.
- 14 Refer all servicing to qualified service personnel. Servicing is required when the apparatus has been damaged in any way, such as power-supply cord or plug is damaged, liquid has been spilled or objects have fallen into the apparatus, the apparatus has been exposed to rain or moisture, does not operate normally, or has been dropped.
- Do not expose this apparatus to drips or splashes.
- Do not place any objects filled with liquids, such as vases, on the apparatus.
- Do not install this apparatus in a confined space such as a book case or similar unit.
- The apparatus draws nominal nonoperating power from the AC outlet with its POWER or STANDBY/ON switch not in the ON position.
- The apparatus should be located close enough to the AC outlet so that you can easily grasp the power cord plug at any time.
- The main plug is used as the disconnect device, the disconnect device shall remain readily operable.
- An apparatus with Class I construction shall be connected to an AC outlet with a protective grounding connection.
- Batteries (battery pack or batteries installed) should not be exposed to excessive heat such as sunshine, fire or the like.
- Excessive sound pressure from earphones and headphones can cause hearing loss.

# SAFETY INFORMATION

#### **Warnings and Cautions on Batteries**

This product uses batteries. Misuse of batteries could cause a leak, rupture or other trouble. Always abide by the following precautions when using batteries.

- Never recharge non-rechargeable batteries. The batteries could rupture or leak, causing fire or injury.
- When installing batteries, pay attention to the polarity indications (plus/minus (+/–) orientation), and install them correctly in the battery case as indicated. Putting them in backward could make the batteries rupture or leak, causing fire, injury or stains around them.
- When throwing used batteries away,

follow the disposal instructions indicated on the batteries and the local disposal laws.

- Do not use batteries other than those specified. Do not mix and use new and old batteries or different types of batteries together. The batteries could rupture or leak, causing fire, injury or stains around them.
- Do not carry or store batteries together with small metal objects. The batteries could short, causing leak, rupture or other trouble.
- Do not heat or disassemble batteries. Do not put them in fire or water. Batteries could rupture or leak, causing fire, injury or stains around them.
- If the battery fluid leaks, wipe away any fluid on the battery case before inserting new batteries. If the battery

fluid gets in an eye, it could cause loss of eyesight. If fluid does enter an eye, wash it out thoroughly with clean water without rubbing the eye and then consult a doctor immediately. If the fluid gets on a person's body or clothing, it could cause skin injuries or burns. If this should happen, wash it off with clean water and then consult a doctor immediately.

- The unit power should be off when you install and replace batteries.
- Remove the batteries if you do not plan to use the unit for a long time. Batteries could rupture or leak, causing fire, injury or stains around them. If the battery fluid leaks, wipe away any fluid on the battery case before inserting new batteries.

#### **Information for Users on Collection and Disposal of Old Equipment and used Batteries**

These symbols on the products, packaging, and/or accompanying documents mean that used electrical and electronic products and batteries should not be mixed with general household waste. For proper treatment, recovery and recycling of old products and used batteries, please take them to applicable collection points, in accordance with your national legislation and the Directives 2002/96/EC and 2006/66/EC.

By disposing of these products and batteries correctly, you will help to save valuable resources and prevent any potential negative effects on human health and the environment which could otherwise arise from inappropriate waste handling.

For more information about collection and recycling of old products and batteries, please contact your local municipality, your waste disposal service or the point of sale where you purchased the items.

#### **Information on Disposal in other Countries outside the European Union**

These symbols are only valid in the European Union. If you wish to discard these items, please contact your local authorities or dealer and ask for the correct method of disposal.

#### **Note for the battery symbol (bottom right two symbol examples)**

This symbol might be used in combination with a chemical symbol. In this case it complies with the requirement set by the Directive for the chemical involved.

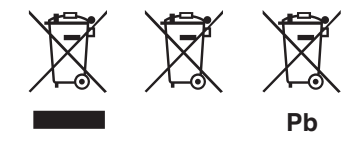

#### **Trademarks**

SD Logo is a trademark.

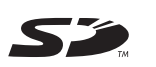

SDHC Logo is a trademark.

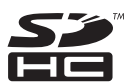

Microsoft, Windows,

Windows XP, and Windows

Vista are either registered trademarks or trademarks of Microsoft Corporation in the United States and/ or other countries.

Macintosh, Mac OS and Mac OS X are trademarks of Apple Inc., registered in the U.S. and other countries.

Other company names, product names and logos in this document are the trademarks or registered trademarks of their respective owners.

*This product is designed to help you record and reproduce sound works to which you own the copyright, or where you have obtained permission from the copyright holder or the rightful licensor. Unless you own the copyright, or have obtained the appropriate permission from the copyright holder or the rightful licensor, your unauthorized recording, reproduction or distribution thereof may result in severe criminal penalties under copyright laws and international copyright treaties. If you are uncertain about your rights, contact your legal advisor. Under no circumstances will TEAC Corporation be responsible for the consequences of any illegal copying performed using the DR-07.*

MPEG Layer-3 audio coding technology licensed from Fraunhofer IIS and Thomson.

Supply of this product does not convey a license nor imply any right to distribute MPEG Layer-3 compliant content created with this product in revenue-generating broadcast systems (terrestrial, satellite, cable and/or other distribution channels), streaming applications (via Internet, intranets and/or other networks), other content distribution systems (pay-audio or audio-on-demand applications and the like) or on physical media (compact discs, digital versatile discs, semiconductor chips, hard drives, memory cards and the like). An independent license for such use is required. For details, please visit http://mp3licensing.com.

# Table of Contents

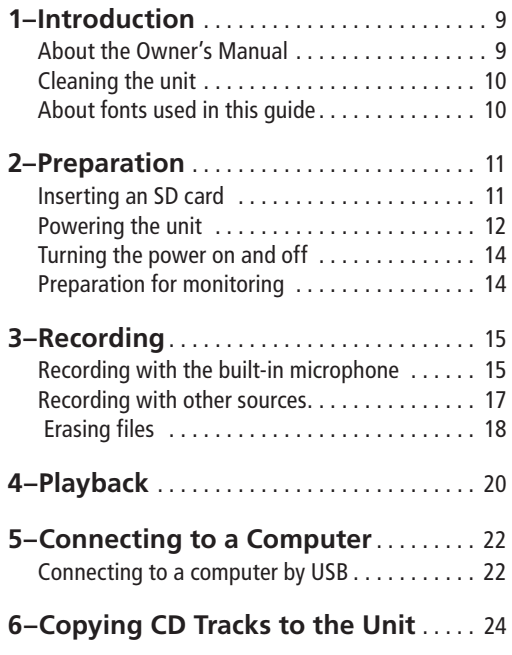

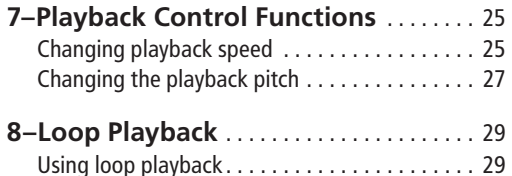

# 1–Introduction

<span id="page-8-0"></span>The DR-07 is a portable recorder that uses SD cards for data storage. In addition to recording with the built-in microphone, you can connect and record an external microphone or the line level output of a CD player or other external audio device. You can select among MP3 (44.1/48 kHz, 32 kbps–320 kbps) and WAV (44.1/48 kHz, 16/24-bit) audio recording formats.

In addition, this unit has playback control functions that are useful during vocal and instrument practice. These include slowing playback without changing the pitch. You can also record musical pieces that you are practicing using the unit's input jacks and copy music saved on a computer to this unit using a USB connection.

### **About the Owner's Manual**

This Quick Start Guide explains the basic operations of the DR-07 so that you can start using it soon after purchase. The Owner's Manual, which has more detailed information about the DR-07, is stored on the SD card included with this unit as an electronic file.

#### **How to access the Owner's Manual**

Insert the included SD card into the DR-07, and use the included USB cable to connect this unit with a computer (See "Connecting to a computer by USB" on page 22 for more about how to make the connection). Inside the DR-07 folder is a MANUAL that has a PDF file of the Owner's Manual. To open this file, you will need to install Adobe Reader on your computer (or use Preview in Mac OS X). You can download Adobe Reader for free from the Internet.

# <span id="page-9-0"></span>1–Introduction

#### NOTE

*Please make one or more backup copies of the Owner's Manual data on different media (computer hard disk, CD-R, etc.).* 

### **What to do if you accidentally erase the Owner's Manual**

If you should erase all your copies of the Owner's Manual, you can download a copy from the TASCAM web site (http://www.tascam.com/).

### **Cleaning the unit**

Use a dry soft cloth to wipe the unit clean.

Do not clean the unit with a chemically treated cloth or substances such as benzene, thinner and alcohol because they might cause damage to the surface of the unit.

### **About fonts used in this guide**

When we refer to a key or connector or control on the DR-07, the typeface looks like this: PLAY.

When we refer to items shown on the display, the typeface looks like this: MENU.

### <span id="page-10-0"></span>**Inserting an SD card**

Since this unit uses an SD card for recording and playback, you must insert an SD card before use.

#### NOTE

*When new, this unit comes with an SD card inserted. This card can be used for recording and playback as is. There is no need to reinsert or format it.*

The SD card slot and the USB connector are under the cover on the left side panel.

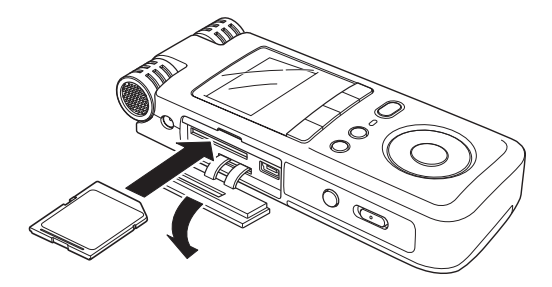

Press the cover down in the direction of the arrow to open it. Insert the included SD card in the SD card slot and push it until it clicks fully into place.

If you try to force the SD card in the wrong way, the slot and the card could be damaged, so please use caution.

### CAUTION

*Do not remove the SD card when the unit's power is ON, or when the unit is connected to the computer by USB. Make sure the unit power is OFF before you remove the card.*

### NOTE

If you install a new SD card or an SD card that has been used with a device other than this unit, a screen appears that recommends formatting. Press the  $\blacktriangleright$ /**H** key to format the card.

### <span id="page-11-0"></span>**Removing the SD card**

Press the inserted SD card in gently and it will disengage from the unit so that you can pull it out completely.

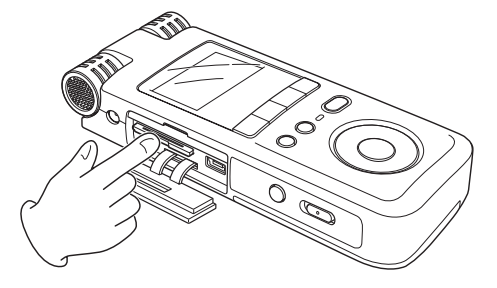

### **Powering the unit**

The DR-07 can be operated using two AA batteries or an optional AC adapter (PS-P520). This unit can use alkaline or Ni-MH batteries.

### **Using the DR-07 batteries**

Slide the battery case cover on the bottom of the unit to open it, and insert the two AA batteries (supplied) observing the battery polarity  $(+$  and  $-)$ marked in the battery case.

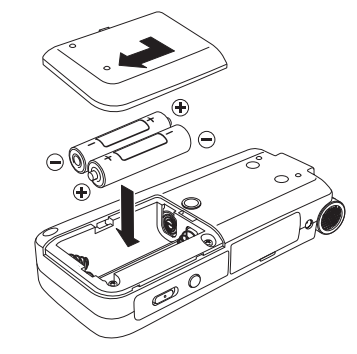

### **CAUTION**

*• Do not remove batteries to cut the power when the power is ON.* 

*• The included alkaline batteries are for confirming operation of the unit and might not last very long.*

### **Using an AC adapter (purchased separately)**

Connect a PS-P520 AC adapter (purchased separately) to the  $DC \rightarrow IN 5V$  jack.

### CAUTION

- Use only the PS-P520 AC adapter. Using an *AC adapter other than the specified can cause a malfunction, fire, or electric shock.*
- *• Do not disconnect the power cord, for example, to cut the power when the power is ON.*

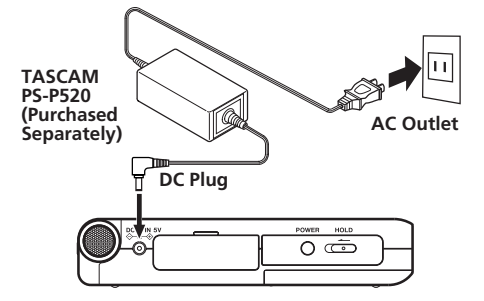

### <span id="page-13-0"></span>**Turning the power on and off**

To turn the power ON, press and hold the POWER key on the left side panel until "TASCAM DR-07" appears on the display.

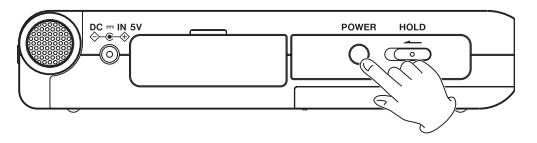

The Home Screen appears when the unit starts up.

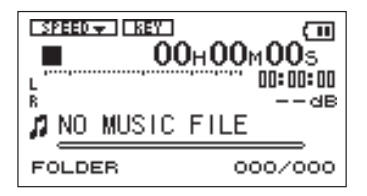

To turn the power OFF, press and hold the POWER key until "PORTABLE DIGITAL RECORDER" appears on the display.

### **Preparation for monitoring**

Connect headphones or a monitoring system (speakers with built-in amplifiers, stereo system, etc.) to the  $\Omega$ /LINE OUT jack.

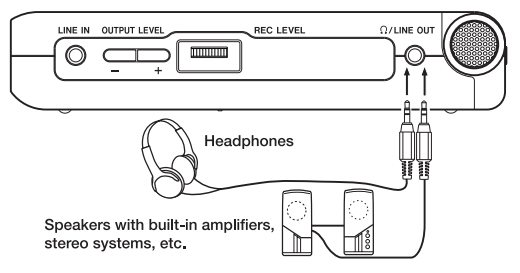

#### **CAUTION**

*Use headphones to monitor when you are recording with a microphone. If you use speakers to monitor, the sound output from the speakers may also be recorded, causing a poor recording and even feedback.* 

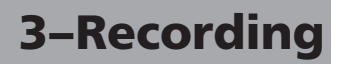

### <span id="page-14-0"></span>**Recording with the built-in microphone**

Follow these procedures to use the built-in stereo microphone to make an ordinary stereo recording.

Before beginning, confirm that an SD card is properly set in the unit, the unit is ON, and headphones are connected to the  $\Omega$ /LINE OUT jack.

#### NOTE

*The default setting for the DR-07 is "MIC" so steps 1–3 are not necessary when it is new.* 

1 Press the MENU key and select INPUT SETTING item, then press the **¥/π** key to open the Input Setting screen.

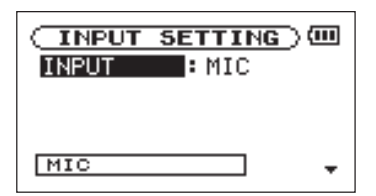

"INPUT" appears highlighted.

2 Press the **¥/π**

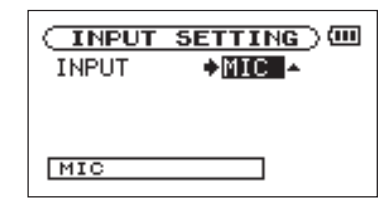

You can now select the input.

3 Use the wheel to select MIC, setting the built-in microphone as the input source (unless something is connected to the MIC IN jack on the end of the unit).

To record a different source (external microphone or LINE IN input), see "Recording with other sources" on page 17.

- 4 Press the STOP/HOME key to display the Home Screen.
- 5 Press the RECORD key to enable record standby.

The key flashes red and the display shows the Record Screen.

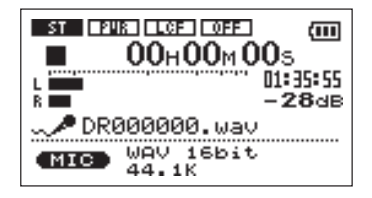

When set to record standby, you can monitor the input signal in the headphones.

6 Use the REC LEVEL volume control on the right side panel to adjust the microphone input level.

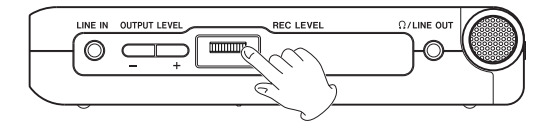

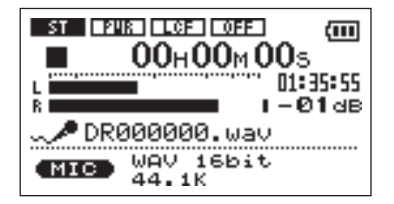

The input level is shown by the L/R meter on the Record Screen. If the input level is too high, the PEAK indicator lights.

#### **CAUTION**

*The PEAK indicator monitors the highest input signal level. When the PEAK indicator lights, lower the REC LEVEL volume.* 

#### TIP

In addition to adjusting the INPUT volume, try *changing the distance between the mics and the sound source and adjusting the orientation of the unit. Distance and orientation also changes the sound quality.*

- <span id="page-16-0"></span>To record the sound of a source most effec*tively and accurately, point the front of the DR-07's built-in mics toward the sound source with the LCD facing up.*
- 7 Use the OUTPUT LEVEL (+, –) keys as necessary to adjust the monitor volume.
- 8 Press the RECORD key again to start recording. The key lights red.
- 9 Press the STOP/HOME key to stop recording. The recorded data is saved as a new audio file and the Home Screen appears on the display again.

The playback position is set at the beginning of the recorded audio file.

#### NOTE

- *• Press the RECORD key to pause recording temporarily.*
- *• Audio files recorded on the DR-07 are automatically given a file name in the format of "DR" followed by six digits assigned in recording order. A file extension is added to the end of the file name according to the file type (.wav or .mp3). For example, if the first recorded file is WAV type, the file is named*

*"DR000000.wav."* 

### **Recording with other sources**

Instead of using the built-in microphone, you can record using an external microphone or record the output signal from a mixer, audio device or other source.

To record a signal other than the built-in microphone, connect the sound source to the appropriate input jack on this unit. Set the INPUT item for that sound source on the Input Setting screen (refer to steps 1–4 of "Recording with the built-in microphone" above).

All the procedures after making the input setting are the same as steps 5–9 in "Recording with the built-in microphone."

### **Recording a microphone with a mini-plug connector**

Connect the microphone to the MIC IN jack (stereo mini-jack) on the end of the unit.

### <span id="page-17-0"></span>NOTE

*Connecting a mic to the MIC IN connector disables the built-in mics.* 

- 2 Set the INPUT item to "MIC" on the Input Setting screen.
- 3 Press the **144** key to select the INPUT item, and turn the wheel to the right to show the MIC setting sub-menu where you can set stereo/ mono, turn plug-in power ON and OFF, etc. See the Owner's Manual for details.

### **Recording an external audio device**

- 1 Connect the output jack of the external audio device to the LINE IN jack (stereo mini-jack) on the right side of the unit.
- 2 Set the INPUT item to "LINE" on the Input Setting screen.

### **Erasing files**

If you want to erase a recorded file for any reason, you can erase unwanted files from the BROWSE screen.

1 Press the MENU key to open the Menu Screen.

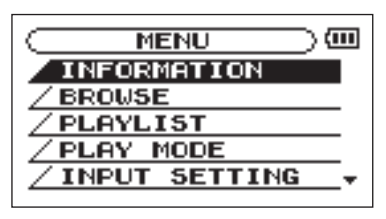

2 Use the wheel to select "BROWSE" and press the ►/**II** key.

The Browse Screen opens.

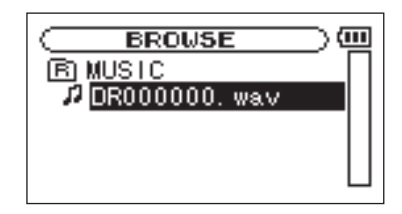

3 Use the wheel to select the file you want to erase and press the **¥/π** key. The following pop-up appears.

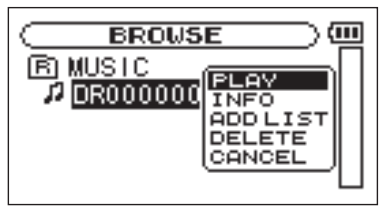

4 Use the wheel to select "DELETE" and press the **¥/π** key.

The following confirmation screen appears.

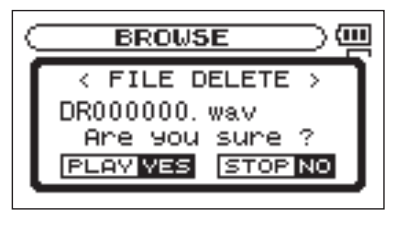

5 Press the **¥/π** key to erase the file.

Press the STOP/HOME key if you choose not to erase the file.

#### NOTE

*In addition to erasing files, you can manage the folder structure of this unit, for example, to categorize recorded files. See the "Browse Screen" chapter in the Owner's Manual for instructions on how to make folders, navigate within the screen and conduct other file operations.* 

# <span id="page-19-0"></span>4–Playback

Follow these procedures to play recorded files.

1 Press the **¥/π** key to start playback.

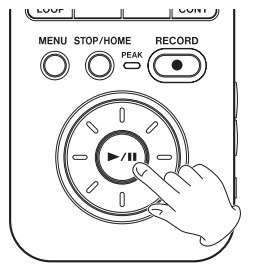

2 Use the OUTPUT LEVEL (+, –) keys to adjust the monitoring level.

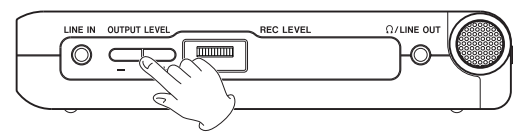

#### TIP

*The playback position display bar on the Home Screen shows the current playback position of the file.* 

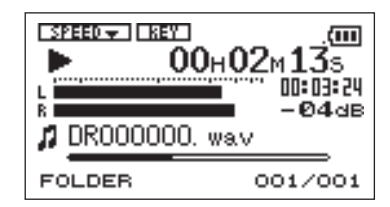

#### NOTE

*After recording is finished, the playback position is automatically set at the start of the recorded file.*

# 4–Playback

The volume position is shown in a bar in the lower part of the display during adjustment using the OUTPUT LEVEL keys.

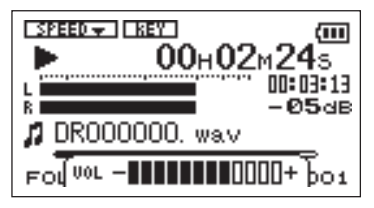

3 To stop playback, press either the **¥/π** key or the STOP/HOME key.

Playback stops at the current position. To return to the beginning of the file, press the  $\blacktriangleleft \blacktriangleleft$  key.

#### NOTE

- *• When multiple files have been recorded, you can use the* **µ***/***≤** *keys to select a file.*
- *• You can search in reverse by pressing and holding the* **µ** *key or search forward by pressing and holding the ▶▶ key.*
- *• You can also use the wheel to change the playback position.*

# <span id="page-21-0"></span>5–Connecting to a Computer

### **Connecting to a computer by USB**

By connecting this unit to a computer using the included USB cable, audio files can be transferred (copied) between them, for example. Connect the unit to a computer as necessary.

The following screen appears on the unit's display when you connect the unit to a computer by a USB cable while they are operating (or you turn them on after connecting them by a USB cable).

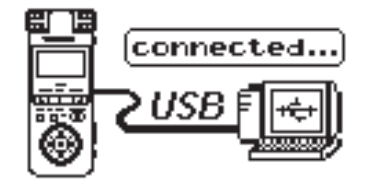

#### CAUTION

The unit cannot be used when connected with a computer by USB.

The SD card in the unit appears on the computer as an external drive named "DR-07."

Inside the "DR-07" drive, there are MUSIC, UTILITY and MANUAL folders. The last folder contains a copy of the Owner's Manual as a PDF file.

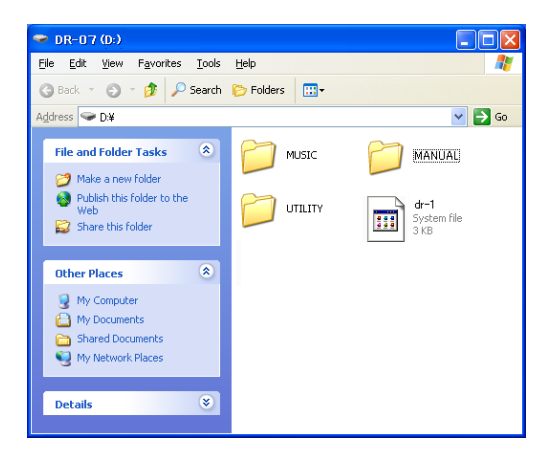

### 5–Connecting to a Computer

To end the USB connection, first follow the procedures for your computer to disconnect the DR-07 and then remove the USB cable.

See the computer manual for how to close the connection on the computer.

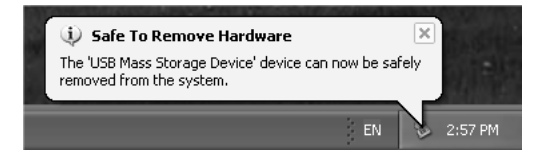

# <span id="page-23-0"></span>6–Copying CD Tracks to the Unit

Use the following procedures to transfer tracks from a CD to this unit so that, for example, you can use them as rehearsal tracks for practice using the playback control functions described later. Before copying them to this unit, though, you will need to have the tracks on your computer first.

#### NOTE

*You can also record tracks to the SD card directly from CDs using the* LINE IN *jack.* 

1 Use a computer software application (iTunes, etc.) to copy CD tracks to the computer as MP3 or WAV type files.

See the owner's manual or help files for specific operation procedures and other information related to the application or computer.

- 2 Connect the computer and the unit by USB and turn the power of both ON if necessary. (See "Connecting to a computer by USB" on page 22.)
- 3 Click the "DR-07" drive that appears on the computer to open it and reveal "UTILITY," "MUSIC" and "MANUAL" folders.
- 4 Drag-and-drop the files copied to the computer in step 1 to the "MUSIC" folder to copy these files to the SD card in the DR-07.
- 5 When you have finished copying files, first follow the procedures for your computer to disconnect the DR-07 and then detach the USB cable.

The Home Screen appears on the DR-07 again.

<span id="page-24-0"></span>This unit has playback control functions that are useful when you want to practice singing or playing an instrument.

### **Changing playback speed**

You can change the speed of track playback, which is helpful when practicing a difficult phrase, for example. In addition, by turning the VSA function ON, you can change the speed without changing the pitch. The following procedure explains how to change the speed without changing the pitch.

1 From the Home Screen, press and hold the PB CONT key until the Playback Control (PB CONTROL) screen appears.

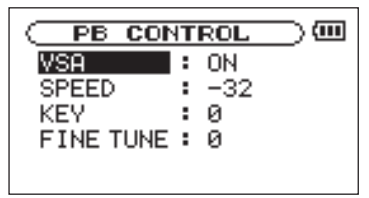

2 Use the wheel to select "SPEED" and press the  $\blacktriangleright$ /II key.

The current SPEED setting is highlighted.

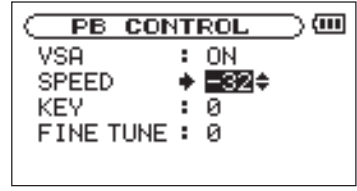

- 3 Use the wheel to set the speed value. The value shown is a percentage and it can be set between  $-50\%$  and  $+16\%$
- <sup>4</sup> Press the **µ** key and "SPEED" appears high- lighted again.

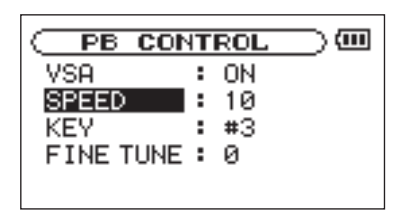

5 Use the wheel to select "VSA" and press the  $\blacktriangleright$ /II key.

The current VSA setting is highlighted.

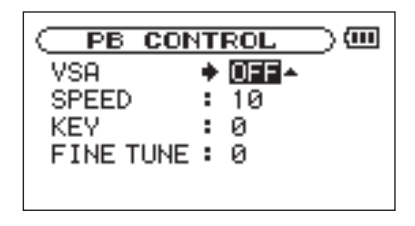

- 6 Use the wheel to select "ON".
- 7 Press the STOP/HOME key to return to the Home Screen.

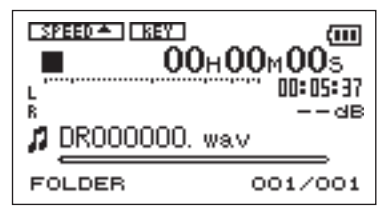

8 Press the PB CONT key.

The  $\frac{1}{2}$  icon appears highlighted in inverse in the upper part of the display to show that a speed control function (VSA and/or SPEED function) is active.

### TIP

*You can turn the speed control function ON or OFF at any time by briefly pressing the PB CONT key.* 

#### NOTE

*According to the speed control setting, the icon shows "***§***," "***¶***" or "***\_***". "***§***" appears when the speed value is positive, "***¶***" when the speed value is negative, and "***\_***" when the speed value is 0.* 

### <span id="page-26-0"></span>**Changing the playback pitch**

You can change the pitch of a track being played back, which is convenient for singing along with a song that it is out of your range, for example.

1 When the Home Screen is displayed, press and hold the PB CONT key to open the Playback Control screen.

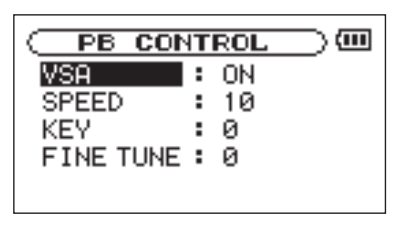

2 Use the wheel to select "KEY" and press the **►** key. The current KEY value appears highlighted in inverse.

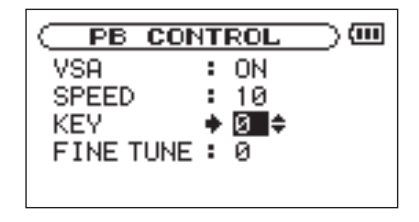

3 Use the wheel to change the pitch in semitone units.

You can raise or lower the pitch up to 6 semitones.

4 Press the STOP/HOME key to return to the Home Screen.

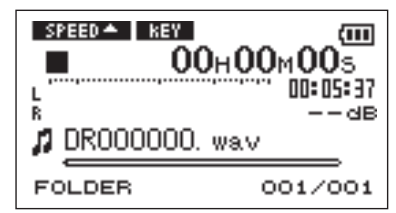

The **IREN** icon appears highlighted in inverse in the upper part of the display to show that the key control function is operative.

# 8–Loop Playback

### <span id="page-28-0"></span>**Using loop playback**

You can choose part of a track for the DR-07 to play repeatedly.

- 1 Press the **¥/π** key to start playback.
- 2 Press the I/O LOOP key at the point where you want the loop playback interval to start.
- 3 Press the I/O LOOP key again at the point where you want the loop playback interval to end. The end point is set and loop playback starts.

Press the I/O LOOP key to stop loop playback. This stops loop playback and simultaneously clears the loop start and end points.

#### NOTE

Repeat playback of all tracks in the playback area or of a single track is also possible. (See "12–Loop, Repeat and Single Playback" on page 74 of the Owner's Manual.)

*TASCAM DR-07*

*TASCAM DR-07*

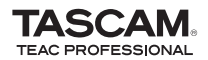

# **DR-07**

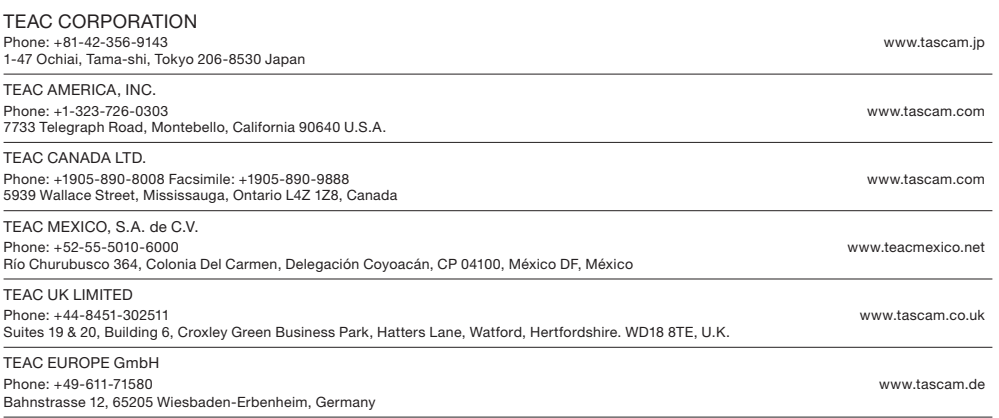

Printed in China